# Aina apuna

www.philips.com/support Rekisteröi tuote, voit käyttää tukipalvelua osoitteessa

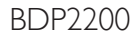

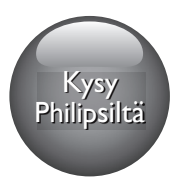

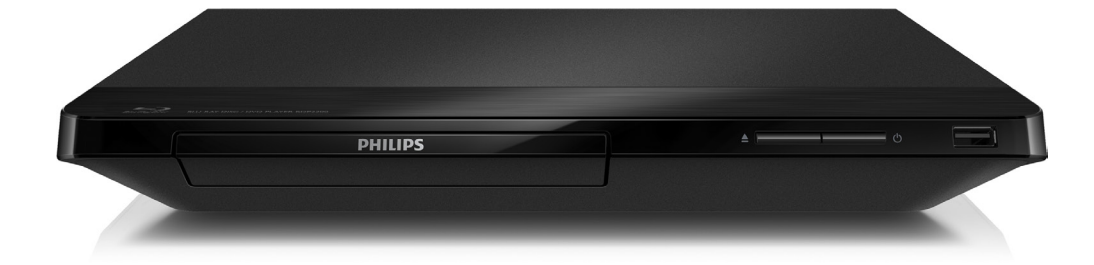

# Käyttöopas

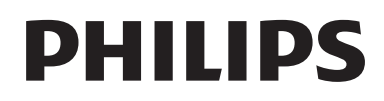

# Turvallisuus ja tärkeä huomautus

Perehdy kaikkiin ohjeisiin, ennen kuin ala käyttää Blu-ray-/DVD-soitinta. Takuu ei ole voimassa, jos vika johtuu siitä, että ohjeita ei ole noudatettu.

# Turvallisuus

### Sähköiskun tai tulipalon vaara!

- Älä altista tuotetta tai lisätarvikkeita sateelle tai vedelle. Älä aseta nestettä sisältäviä astioita kuten maljakoita tuotteen lähelle. Jos nesteitä kaatuu tuotteen päälle tai sisään, irrota laite heti verkkopistorasiasta. Ota yhteys Philipsin asiakastukeen, jotta tuote tarkastetaan ennen käyttöä.
- Älä aseta tuotetta tai lisätarvikkeita avotulen tai muiden lämmönlähteiden lähelle tai suoraan auringonvaloon.
- • Älä koskaan aseta esineitä ilmastointiaukkoihin tai muihin tuotteen aukkoihin.
- Kun järjestelmän virta katkaistaan laitteen katkaisimesta tai irrottamalla pistoke, laite on helppo ottaa uudelleen käyttöön.
- Akkuja tai paristoja (asennettu) ei saa altistaa korkeille lämpötiloille, esimerkiksi auringonvalolle tai tulelle.
- Irrota tuotteen virtajohto pistorasiasta ennen ukkosmyrskyjä.
- Irrota virtajohto aina vetämällä pistokkeesta, ei johdosta.

### Oikosulun tai tulipalon vaara!

Ennen kuin liität tuotteen pistorasiaan, varmista, että virran jännite vastaa laitteen takaseinään tai pohjaan painettua arvoa. Älä liitä tuotetta pistorasiaan, jos jännite ei ole sama.

Loukkaantumisen tai tuotteen vaurioitumisen vaara!

- Näkyvää ja näkymätöntä lasersäteilyä, kun laite on auki. Vältä altistumista säteelle.
- Älä kosketa levykelkan sisäistä optista linssiä.
- • Älä koskaan aseta tuotetta tai muita esineitä virtajohtojen tai muiden elektronisten laitteiden päälle.
- los tuotetta kuljetetaan alle 5 °C:n lämpötilassa, poista tuote pakkauksesta ja anna sen lämmetä huoneenlämpöiseksi ennen sen liittämistä virtalähteeseen.

# Ylikuumenemisen vaara!

Älä koskaan asenna tuotetta ahtaaseen tilaan. Jätä tuotteen ympärille vähintään 10 cm tilaa, jotta ilma pääsee kiertämään. Varmista, että verhot tai muut esineet eivät peitä tuotteen ilmastointiaukkoja.

# Saastumisen vaara!

- Älä sekoita vanhoja ja uusia tai hiili- ja alkalipohjaisia paristoja keskenään.
- Poista käytetyt paristot kaukosäätimestä. Poista paristot myös, jos tiedät, ettei kaukosäädintä käytetä pitkään aikaan.
- Paristot ovat ongelmajätettä: toimita käytetyt paristot asianmukaiseen keräyspisteeseen.

# Paristojen nielemisvaara!

- Laite tai kaukosäädin voi sisältää nappipariston, joka voidaan niellä.
- Säilytä paristoa aina poissa lasten ulottuvilta!

# Laiteluokan II symboli:

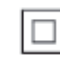

Tämä symboli osoittaa, että tuotteessa on kaksinkertainen eristysjärjestelmä.

# **CLASS 1**<br>LASER PRODUCT

# Tuotteen huolto

- Älä aseta levykelkkaan muita esineitä kuin levyjä.
- Älä aseta naarmuuntuneita tai haljenneita levyjä levykelkkaan.
- Poista levyt levykelkasta, jos laite on käyttämättä pitkään.
- Puhdista laitetta vain mikrokuituliinalla.

# Ympäristöstä huolehtiminen

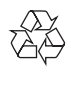

Tuotteen suunnittelussa ja valmistuksessa on käytetty laadukkaita materiaaleja ja osia, jotka voidaan kierrättää ja käyttää uudelleen.

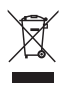

Tuotteeseen kiinnitetty yliviivatun roskakorin kuva tarkoittaa, että tuote kuuluu Euroopan parlamentin ja neuvoston direktiivin 2002/96/ EY soveltamisalaan. Tutustu paikalliseen sähkö- ja elektroniikkalaitteiden keräysjärjestelmään. Toimi paikallisten sääntöjen mukaan äläkä hävitä vanhoja tuotteita talousjätteiden mukana. Tuotteen asianmukainen hävittäminen auttaa vähentämään ympäristölle ja ihmisille mahdollisesti koituvia haittavaikutuksia.

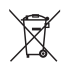

Tuotteessa on akkuja tai paristoja, joita EU:n direktiivi 2006/66/EY koskee. Niitä ei saa hävittää tavallisen kotitalousjätteen mukana. Tutustu paikalliseen akkujen ja paristojen keräysjärjestelmään.Hävittämällä tuotteet oikein ehkäiset ympäristö- ja henkilöhaittoja.

 $\epsilon$ 

Tämä laite on Euroopan unionin radiohäiriöitä koskevien vaatimusten mukainen.

# Tekijänoikeus

 $\begin{bmatrix} 1 \\ 1 \\ 1 \end{bmatrix}$ Be responsible Respect copyrights

Tämä laite sisältää kopiosuojatekniikkaa, joka on suojattu Yhdysvaltain patenteilla ja muilla Rovi Corporationin immateriaalioikeuksilla. Tekniikan valmistustavan selvittäminen ja laitteen purkaminen on kiellettyä.

Tässä tuotteessa on käytetty Verance Corporationin lupaa edellyttämää omistusoikeudellista tekniikkaa, joka on suojattu yhdysvaltalaisella patentilla nro 7 369 677 ja muilla yhdysvaltalaisilla ja maailmanlaajuisilla, hyväksytyillä ja hyväksyntää odottavilla patenteilla sekä tällaista tekniikkaa koskevilla tekijänoikeus- ja kauppasalaisuuslaeilla. Cinavia on Verance Corporationin omistama tavaramerkki. Tekijänoikeudet 2004-2013 Verance Corporation. Verance Corporation pidättää kaikki oikeudet. Käsittely käänteistekniikalla ja purkaminen on kiellettyä.

#### Avoimen lähdekoodin ohjelmisto

Philips Electronics Singapore lupaa täten toimittaa pyydettäessä kopion tässä tuotteessa käytettyjen tekijänoikeussuojattujen avoimen lähdekoodin ohjelmistopakettien täydellisestä lähdekoodista, mikäli tämä mahdollisuus

mainitaan vastaavassa käyttöoikeussopimuksessa. Etu on voimassa kolmen vuoden ajan tuotteen ostopäivästä alkaen kaikille näiden tietojen vastaanottajille. Lähdekoodin saa lähettämällä tuotenumeron sisältävän pyynnön englanniksi osoitteeseen open.source@philips.com. Jos et halua käyttää sähköpostia tai et saa kuittausta kahden viikon kuluessa viestin lähettämisestä tähän sähköpostiosoitteeseen, kirjoita englanniksi osoitteeseen Open Source Team, Philips Intellectual Property & Standards, P.O. Box 220, 5600 AE Eindhoven, Alankomaat Jos et saa kohtuullisen ajan kuluessa kuittausta kirjeeseesi, lähetä sähköpostia edellä mainittuun sähköpostiosoitteeseen. Käyttöoikeussopimusten tekstit ja tässä tuotteessa käytettyjen avoimen lähdekoodin ohjelmistojen tiedot toimitetaan erillisessä vihkosessa.

#### Cinaviaa koskeva huomautus

Tässä tuotteessa on käytetty Cinavia-tekniikkaa, jolla rajoitetaan kaupalliseen käyttöön tuotettujen elokuvien, videoiden ja niiden musiikkia sisältävien tallenteiden luvattomien kopioiden käyttöä. Mikäli toistojärjestelmä havaitsee, että käytössä on luvaton kopio, näyttöön ilmestyy vastaava ilmoitus, ja toisto tai kopiointi keskeytyy.

Lisätietoja Cinavia-tekniikasta on nähtävissä Cinavian verkkoasiakaspalvelun sivustolla osoitteessa http://www.cinavia.com. Lisätietoja Cinaviasta voi myös pyytää postitse kirjoittamalla lähettäjän osoitteen sisältävän postikortin osoitteeseen: Cinavia Consumer Information Center, P.O. Box 86851, San Diego, CA, 92138, USA.

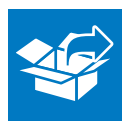

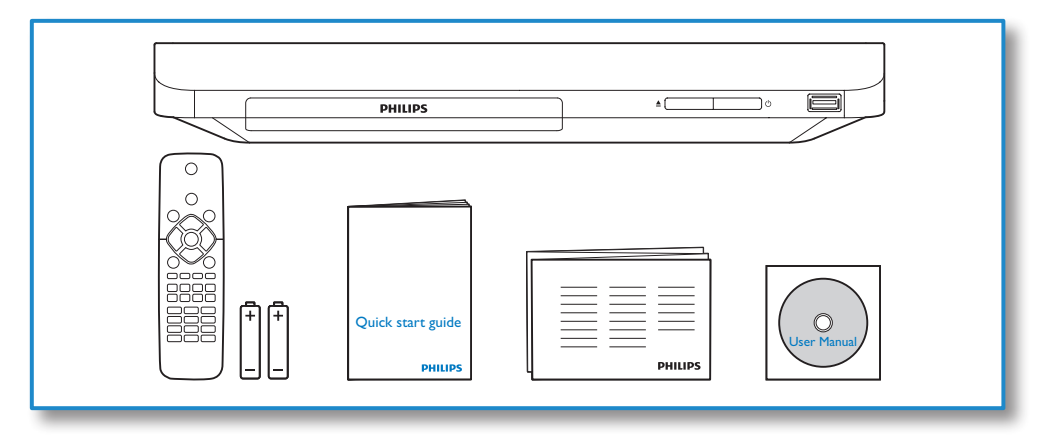

# 1

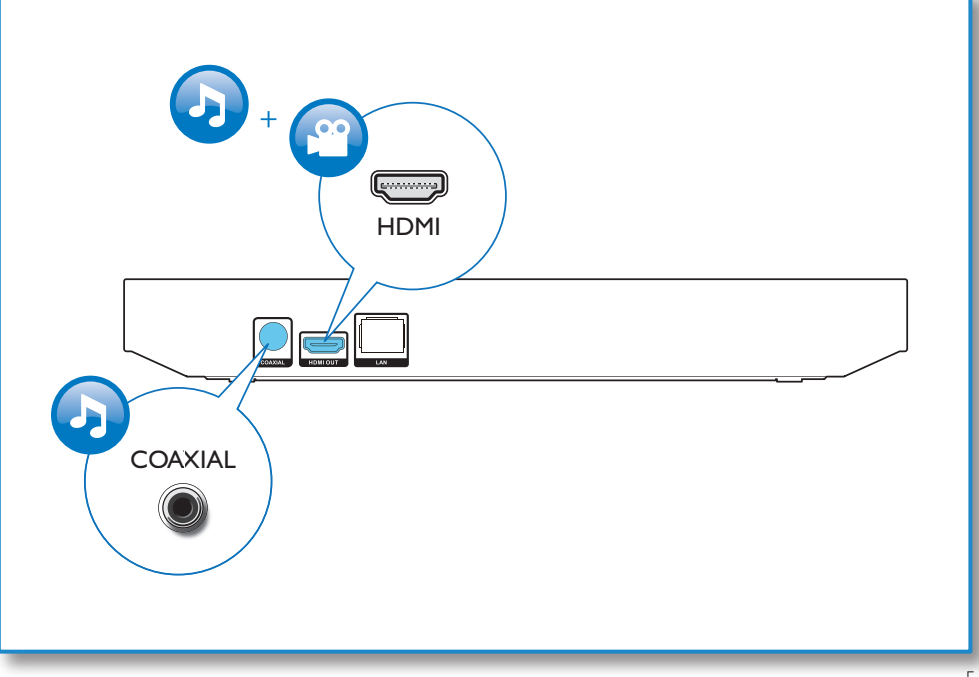

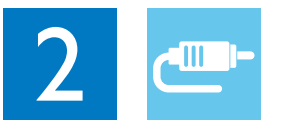

# HDMI OUT

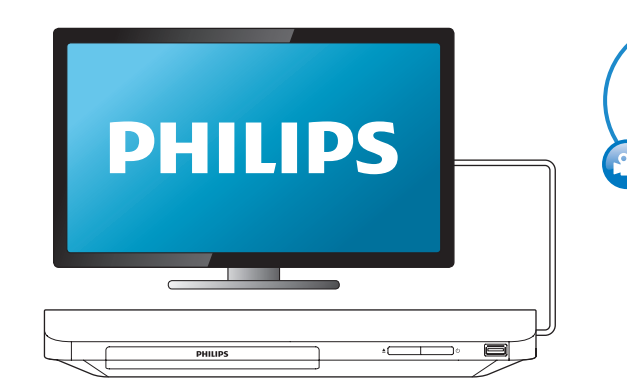

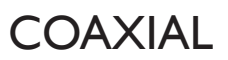

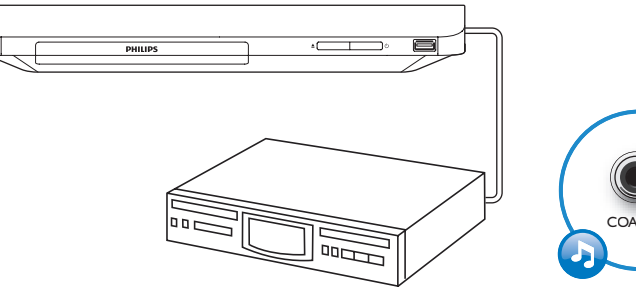

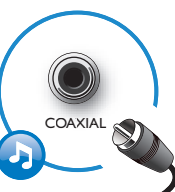

HDMI OUT

G

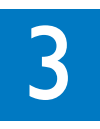

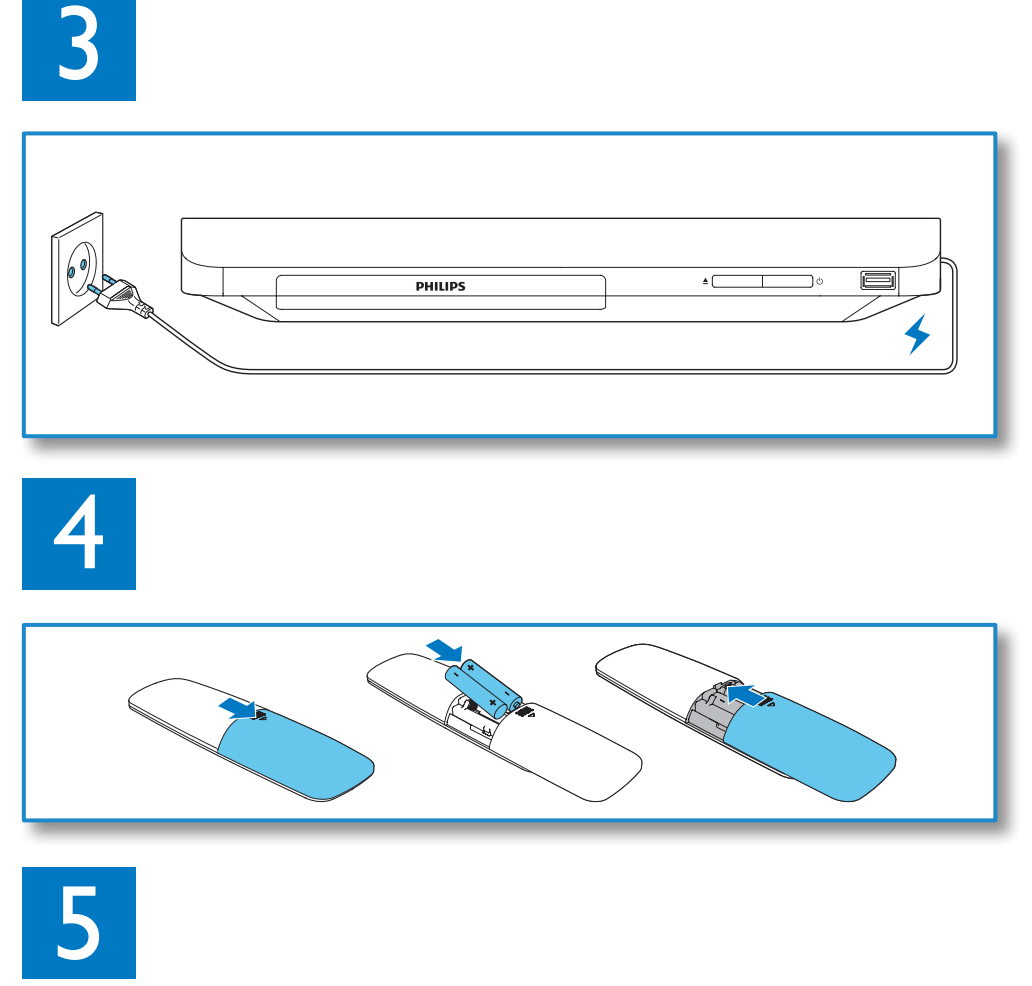

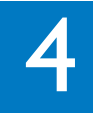

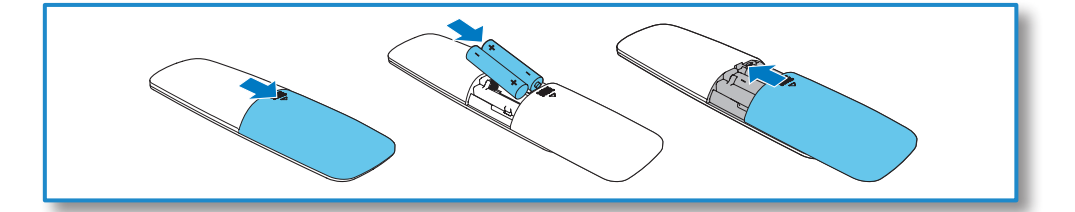

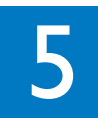

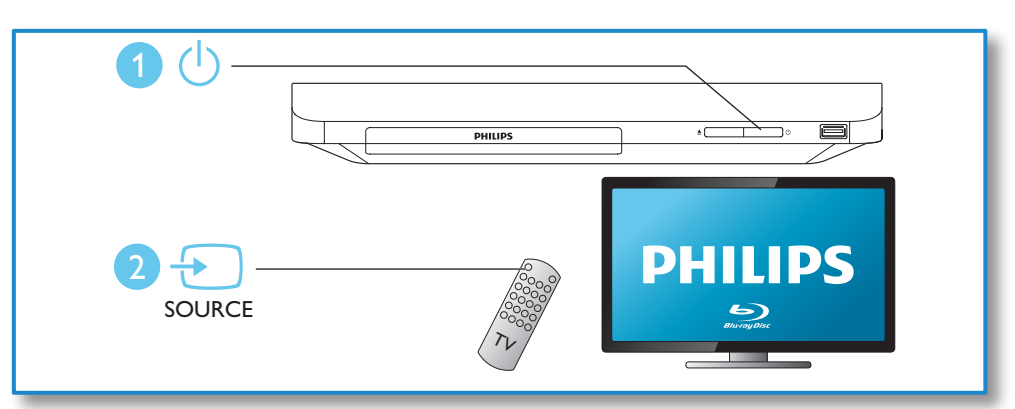

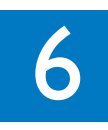

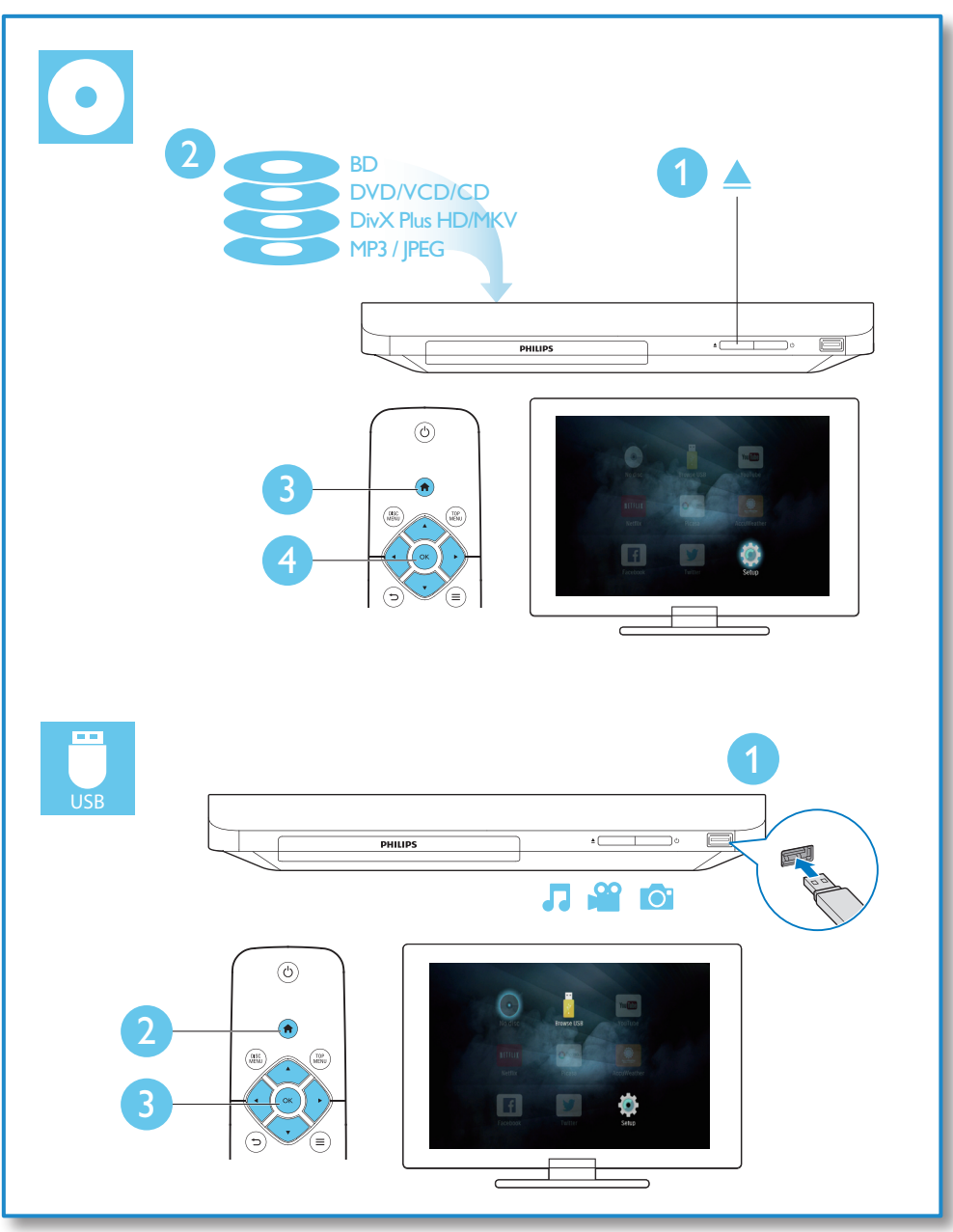

# Sisällysluettelo

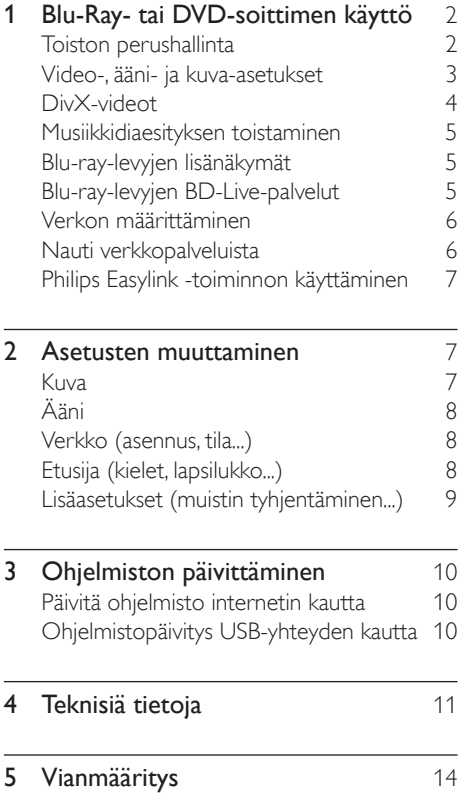

# <span id="page-9-0"></span>1 Blu-Ray- tai DVD-soittimen käyttö

Olet tehnyt erinomaisen valinnan ostaessasi Philipsin laitteen. Hyödynnä Philipsin tuki (esim. laitteiden ohjelmistopäivitykset), ja rekisteröi laitteesi osoitteessa www.philips.com/welcome.

# Toiston perushallinta

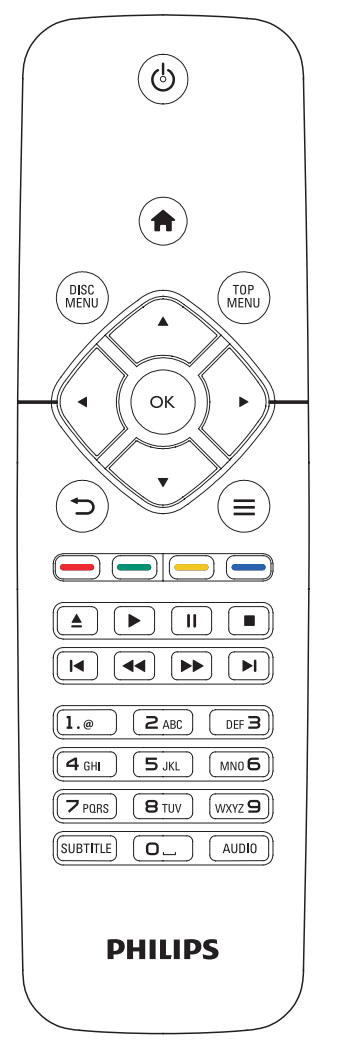

Hallitse laitetta toiston aikana seuraavilla painikkeilla.

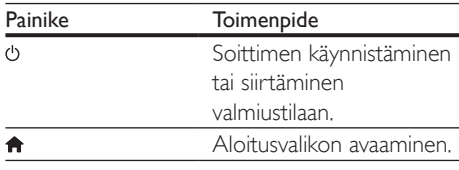

<span id="page-10-0"></span>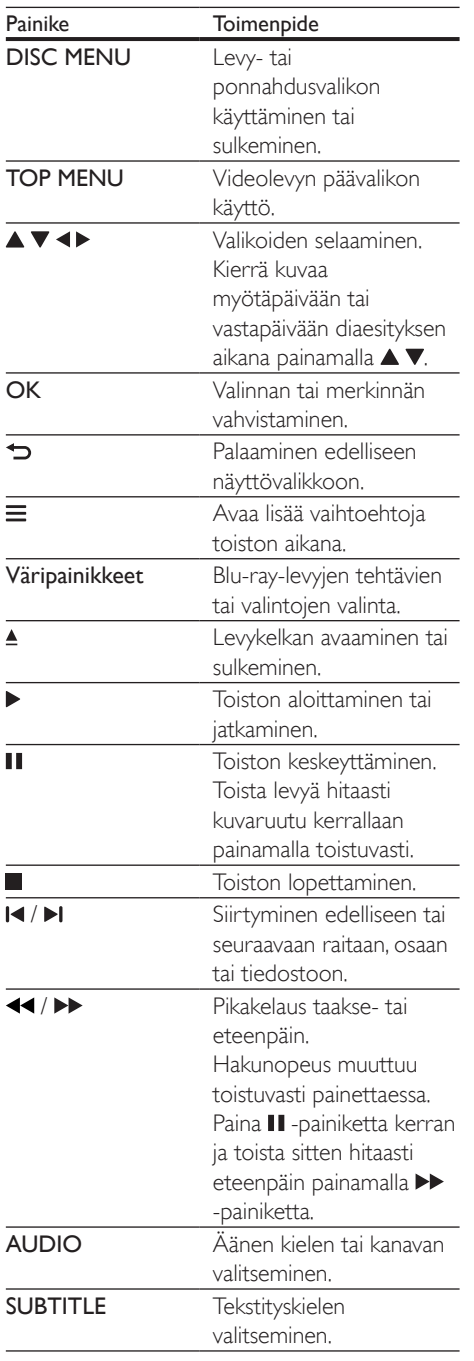

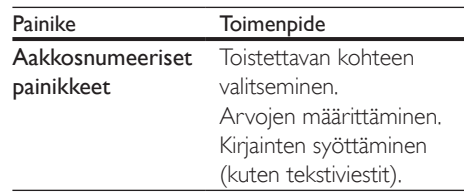

# Video-, ääni- ja kuva-asetukset

Videoiden ja kuvien toistamiseen levyltä ja USBmuistilaitteesta on lisää vaihtoehtoja.

# Videoasetukset

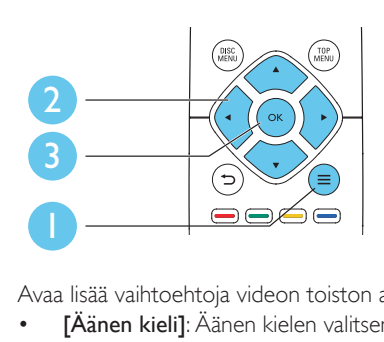

Avaa lisää vaihtoehtoja videon toiston aikana.

- [Äänen kieli]: Äänen kielen valitseminen.
- **[Tekstityskieli]**: Tekstityskielen valitseminen.
- **[Tekstityksen siirto]: Tekstityksen sijainnin** säätäminen ruudussa. Säädä tekstityksen sijaintia ruudussa painamalla  $\blacktriangle \blacktriangledown$ -painiketta.
- [Tiedot]: Toistotietojen näyttäminen.
- [Merkistö]: Valitse merkistö, joka tukee DivX-videotekstiä (vain DivX-videot).
- **[Aikahaku]**: Siirry kaukosäätimen numeronäppäinten avulla haluamaasi kohtaan.
- [2. äänen kieli]: Valitse toissijainen äänen kieli (vain Blu-ray-levyt, jotka tukevat BonusView-ominaisuutta).
- [2. tekstityskieli]: Valitse toissijainen tekstityskieli (vain Blu-ray-levyt, jotka tukevat BonusView-ominaisuutta).
- **[Nimike]**: Nimikkeen valitseminen.
- [Osat]: Osan valitseminen.
- <span id="page-11-0"></span>**[Kulmaluettelo]**: Kamerakulman valitseminen.
- **[Valikot]**: Levyvalikon avaaminen.
- [PIP-valinta]: Picture-in-Picture-ikkunan avaaminen (vain BonusView-toimintoa tukevilla Blu-ray-levyillä).
- **[Zoom]**: Zoomaus videokuvaan. Valitse zoomauskerroin <>>>
-painikkeilla.
- **[Toista]**: Osan tai nimikkeen uusintatoisto.
- **[Toista A-B]**: Kahden osan kohdan merkintä uusintatoistoa varten tai uusintatoistotilan poistaminen käytöstä.
- **[Kuva-asetukset]**: Esimääritetyn väriasetuksen valitseminen.

Huomautus

• Käytettävissä olevat videoasetukset riippuvat videolähteestä.

# Kuva-asetukset

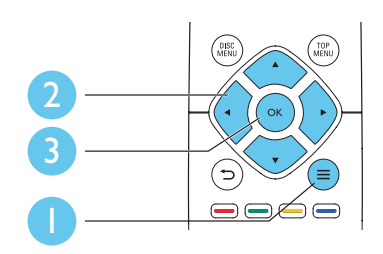

Avaa lisää vaihtoehtoja diaesityksen aikana.

- **[Kierrä +90]**: Kuvan kiertäminen 90 astetta myötäpäivään.
- **[Kierrä -90]**: Kuvan kiertäminen 90 astetta vastapäivään.
- **[Zoom]**: Zoomaus kuvaan. Valitse zoomauskerroin -painikkeilla.
- **[Tiedot]**: Kuvatietojen näyttö.
- **[Dian kesto]**: Näyttövälin asettaminen diaesitykselle.
- [Dian animointi]: Diaesityksen siirtymätehosteen valitseminen.
- **[Kuva-asetukset]**: Esimääritetyn väriasetuksen valitseminen.
- **[Toista]:** Valitun kansion toistaminen.

# Ääniasetukset

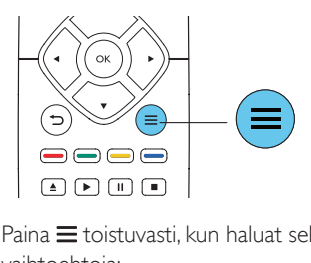

 $P<sub>aina</sub> \equiv$  toistuvasti, kun haluat selata seuraavia vaihtoehtoja:

- Nykyisen raidan uusintatoisto.
- Levyn tai kansion kaikkien raitojen uusintatoisto.
- Äänitiedostojen toistaminen satunnaisessa järjestyksessä.
- Toistotilan poistaminen käytöstä.

# DivX-videot

Voit toistaa DivX-videoita levyltä tai USBmuistilaitteesta.

### DivX:n VOD-koodi

- Ennen kuin ostat DivX-videoita ja katselet niitä tällä laitteella, rekisteröi laitteesi DivX VOD -koodia käyttäen osoitteessa www.divx.com.
- DivX VOD -koodin näyttö: paina  $\spadesuit$  ja valitse [Asennus] > [Lisäasetukset] > [DivX® VOD Code].

### DivX-tekstitys

- Valitse kieliasetus painamalla SUBTITLE.
- Jos tekstitys ei näy oikein, vaihda DivXtekstitystä tukeva merkistö. Merkistön valitseminen: paina  $\equiv$  -painiketta ja valitse [Merkistö].

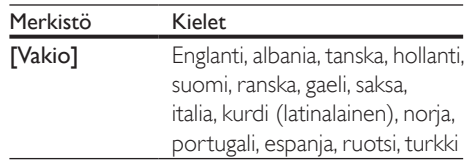

<span id="page-12-0"></span>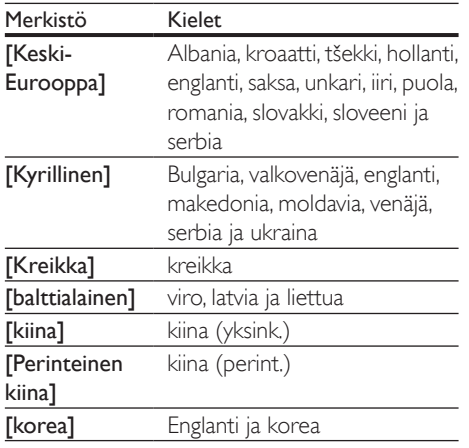

#### Huomautus

- Käyttäessäsi tekstitystä varmista, että tekstitystiedoston nimi on sama kuin DivX-videotiedoston nimi. Jos DivXvideotiedoston nimi on esimerkiksi elokuva.avi, tallenna tekstitystiedosto nimellä elokuva.srt tai elokuva.sub.
- Tämä soitin toistaa tekstitystiedostoja seuraavissa muodoissa: srt,. sub,. txt,. ssa ja. smi.

# Musiikkidiaesityksen toistaminen

Voit luoda musiikkidiaesityksen toistamalla musiikkitiedostoja ja kuvia samanaikaisesti.

- 1 Musiikkitiedoston toistaminen levyltä tai USB-muistilaitteesta.
- 2 Paina  $\Rightarrow$  ja siirry kuvakansioon.<br>3 Valitse kuva samalta levyltä tai l
- 3 Valitse kuva samalta levyltä tai USBmuistilaitteesta ja käynnistä diaesitys painamalla OK.
- $4$  Pysäytä diaesitys painamalla  $\blacksquare$ -painiketta.
- $5$  Pysäytä musiikin toisto painamalla uudestaan **-**painiketta.

# Blu-ray-levyjen lisänäkymät

Voit näyttää erikoissisältöä (kuten kommentteja) ruudussa näkyvässä pienessä ikkunassa. Tämä ominaisuus on käytössä vain Blu-raylevyille, jotka tukevat Lisänäkymä-ominaisuutta (tunnetaan myös nimellä Picture-In-Picture).

- **1** Paina toiston aikana  $\equiv$  -painiketta. » Asetusvalikko avautuu.
- 2 Valitse [PIP-valinta] > [PIP] ja paina OKpainiketta.
	- » PIP-asetukset [1]/[2] määräytyvät videosisällön mukaan.
	- » Toissijainen videoikkuna näytetään.
- $3$  Valitse [2. äänen kieli] tai [2. tekstityskieli] ja paina OK-painiketta.

# Blu-ray-levyjen BD-Livepalvelut

Voit käyttää internet-palveluja, kuten elokuvatrailereita, pelejä, soittoääniä ja muuta bonussisältöä.

Ominaisuus koskee ainoastaan Blu-ray-levyjä, jotka tukevat BD-Live-ominaisuutta.

- 1 Valmistele internet-yhteys ja asenna verkko (katso kohtaa Verkon määrittäminen).
- 2 Liitä USB-laite soittimen  $\leftarrow$  (USB) -liitäntään.
	- • USB-muistilaitetta käytetään ladatun BD-Live-sisällön tallentamiseen.
	- Voit poistaa aiemmin USB-laitteeseen ladattua BD-Live-sisältöä muistin vapauttamiseksi painamalla  $\biguparrow$ -painiketta ja valitsemalla [Asennus] > [Lisäasetukset] > [Tyhjennä muisti].
- **3** Toista BD-Live-ominaisuutta tukeva levy.
- 4 Valitse levyvalikosta BD-Live-kuvake ja paina OK-painiketta.
	- » BD-Live alkaa latautua. Latausaika määräytyy levyn ja Internet-yhteyden mukaan.

<span id="page-13-0"></span>5 Valitse käytettävä kohde BD-Livekäyttöliittymässä.

#### Huomautus

- BD-Live-palvelut vaihtelevat levyn ja maan mukaan.
- Kun BD-Live on käytössä, sisällöntarjoaja pääsee käyttämään levyn ja soittimen sisältöä.
- Tallenna lataus USB-muistilaitteeseen, jossa on vähintään 1 Gt vapaata kiintolevytilaa.

# Verkon määrittäminen

Liitä soitin tietoverkkoon ja Internetiin käyttääksesi palveluja:

- Päivitä ohjelmisto: soittimen ohjelmiston päivittäminen internetin kautta.
- **BD-Live:** internetin bonusominaisuuksien käyttäminen (koskee Blu-ray-levyjä, jotka tukevat BD-Live-ominaisuutta).
- Verkkopalvelut: käytä verkkopalveluita, kuten YouTube, Picasa, Facebook ja Twitter.
- 1 Liitä soitin tietokoneeseen ja internetiin kiinteän yhteyden (Ethernet) kautta.
	- • Jos käytät kiinteää yhteyttä, liitä verkkokaapeli (ei mukana) soittimen takapaneelin LAN-porttiin.

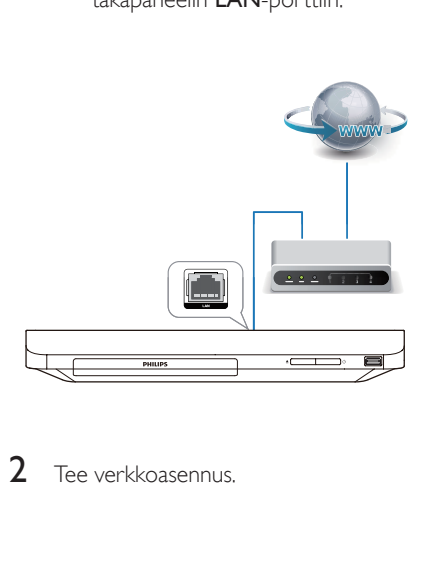

2 Tee verkkoasennus.

- 1) Paina **A** -painiketta.
- 2) Valitse [Asennus] ja paina OK.
- 3) Valitse [Verkko] > [Verkkoasennus] ja valitse OK.
- 4) Noudata asennuksen aikana kuvaruutuun tulevia ohjeita.

# Varoitus

• Tutustu verkkoreitittimeen ja verkon toimintaperiaatteisiin ennen verkkoyhteyden muodostamista. Lue tarvittaessa verkkokomponenttien mukana toimitetut käyttöohjeet. Philips ei vastaa tietojen katoamisesta tai vahingoittumisesta.

# Nauti verkkopalveluista

Tällä soittimella voit käyttää erilaisia verkkopalveluja, kuten elokuvia, kuvia ja musiikkia.

#### Vaatimukset

- Liitä soitin internetiin (katso kohtaa Verkon määrittäminen).
- **1** Paina  $\bullet$  -painiketta.<br>**2** Valitse palvelu ja pai
- Valitse palvelu ja paina OK-painiketta.
- [YouTube]: videoiden jakamispalvelu
- [Netflix]: verkkopalvelu, josta voit suoratoistaa elokuvia ja tv-ohjelmia
- **[Picasa]**: valokuva-albumi verkossa
- [AccuWeather]: maailmanlaajuinen verkkosääennuste
- [Facebook]: sosiaalinen yhteisöpalvelu
- **[Twitter]**: sosiaalinen yhteisöpalvelu ja mikroblogisivusto
- $3$  Noudata näytön ohjeita ja nauti palveluista kaukosäädintä käyttämällä.

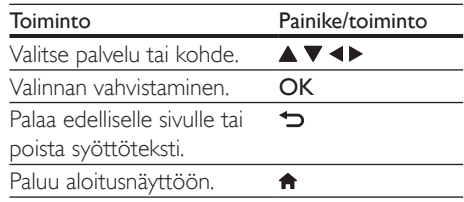

<span id="page-14-0"></span>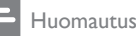

• Netflix on saatavilla vain joissakin maissa. Palvelu vaatii jäsenyyden toimiakseen. Lisätietoja on osoitteessa www.netflix.com.

# Philips Easylink -toiminnon käyttäminen

Soitin tukee Philips EasyLink -toimintoa, joka käyttää HDMI CEC (Consumer Electronics Control) -protokollaa. Voit ohjata yhdellä kaukosäätimellä HDMI-liitäntöjen kautta liitettyjä EasyLink-yhteensopivia laitteita. Philips ei takaa 100-prosenttista yhteensopivuutta kaikkien HDMI CEC -laitteiden kanssa.

- 1 Liitä HDMI CEC-yhteensopivat laitteet HDMI-liittimellä ja ota käyttöön television ja muiden liitettyjen laitteiden HDMI CEC -toiminnot (lisätietoja on TV:n tai muiden laitteiden käyttöoppaissa).
- 2 Painamalla  $\bigcap$  -painiketta.<br>3 Valitse [Asennus]> [Easy
- Valitse [Asennus]> [EasyLink].
- Valitse asetus **[On]** seuraavissa kohdissa: [EasyLink][1 kosk. toisto] ja [1 kosk. valmius].
	- » EasyLink-toiminto on käytössä.

# Toisto yhdellä painikkeella

Kun videolevy on levykelkassa, palauta TV valmiustilasta - painikkeella ja toista levy.

### 1 kosk. valmius

Kun liitetty laite (esimerkiksi TV) on asetettu valmiustilaan sen omalla kaukosäätimellä, tämä soitin siirtyy automaattisesti valmiustilaan.

# 2 Asetusten muuttaminen

Tässä kohdassa perehdytään soittimen asetusten muuttamiseen.

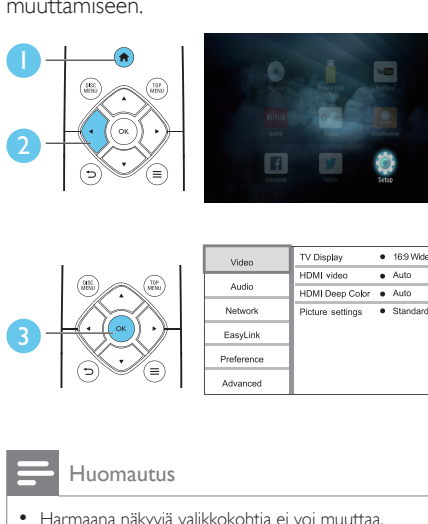

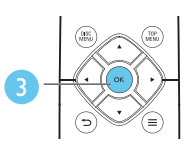

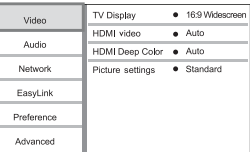

### Huomautus

- Harmaana näkyviä valikkokohtia ei voi muuttaa.
- Palaa edelliseen valikkoon  $\blacktriangleright$  -painikkeella. Poistu valikosta painamalla **+** -painiketta.

# Kuva

- **1** Paina  $\bigwedge$ -painiketta.
- 2 Avaa videoasetukset valitsemalla [Asennus] > [Video].
- **[TV-ruutu]**: TV-ruudulle sopivan kuvien näyttömuodon valitseminen.
- [HDMI-video]: HDMI-videotarkkuuden valitseminen.
- [HDMI Deep Color]: näyttää värisävyt monivivahteisina, jos videosisältö on tallennettu Deep Color -asetuksella ja TV tukee tätä ominaisuutta.
- **[Kuva-asetukset]**: Esimääritetyn väriasetuksen valitseminen.

<span id="page-15-0"></span>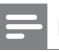

#### Huomautus

• Jos vaihdat asetusta, varmista, että televisio tukee uutta asetusta.

# Ääni

- **1** Paina  $\bigwedge$ -painiketta.
- 2 Avaa ääniasetukset valitsemalla [Asennus] > [Audio].
- [Yökuuntelu]: valitse hiljainen tai täysi, dynaaminen ääni. Yökuuntelu-tila vähentää kovien äänien äänenvoimakkuutta ja lisää pehmeiden äänien, kuten puheen, äänenvoimakkuutta.
- [HDMI-ääni]: valitse HDMI-äänimuoto, kun soitin on liitetty HDMI-liitäntään.
- [Digitaalinen ääni]: valitse äänimuoto, kun soitin on liitetty digitaaliseen liitäntään (koaksiaaliliitäntä).
- • [PCM-näyte]: määritä PCM-äänilähdön näytteenottotaajuus, kun soitin on liitetty digitaaliseen liitäntään (koaksiaaliliitäntä).

#### Huomautus

- HDMI-asetuksissa television on oltava liitettynä HDMIliitännän kautta.
- Yötila on käytettävissä vain toistettaessa Dolbykoodattuja DVD-levyjä ja Blu-ray-levyjä.

# Verkko (asennus, tila...)

- 1 Paina <del>A</del> -painiketta.<br>2 Avaa verkkoasetuks
- 2 Avaa verkkoasetukset valitsemalla [Asennus] > [Verkko].
- [Verkkoasennus]: kiinteän verkkoasennuksen käynnistäminen.
- [Näytä verkkoasetukset]: verkon nykyisen tilan näyttäminen.

# Etusija (kielet, lapsilukko...)

- **1** Paina  $\hat{\mathbf{r}}$  -painiketta.
- 2 Avaa etusija-asetukset valitsemalla [Asennus] > [Etusija].
- **[Valikkokieli]**: näyttövalikon kielen valitseminen.
- **[Ääni]**: videon äänen kielen valitseminen.
- **[Tekstitys]**: videon tekstityskielen valitseminen.
- [Levyvalikko]: videolevyn valikkokielen valitseminen.
- [Lapsilukko]: ikäluokituksen sisältävien levyjen käytön rajoittaminen. Voit avata rajoitusasetukset näppäilemällä luvun 0000. Jos haluat toistaa kaikki levyt välittämättä ikäluokituksista, valitse taso 8.
- • [Näytönsäästäjä]: näytönsäästötilan ottaminen käyttöön ja poistaminen käytöstä. Jos näytönsäästäjätila on käytössä, näyttö siirtyy valmiustilaan, kun se on ollut 10 minuuttia käyttämättä (esimerkiksi tauko- tai pysäytystilassa).
- **[Autom. tekst siirto]**: tekstityksen siirron ottaminen käyttöön ja poistaminen käytöstä. Jos tekstityksen siirto on käytössä, tekstitys siirretään automaattisesti sopimaan TV-ruutuun (toiminto ei koske kaikkia Philips-televisioita).
- [Muuta salasana]: salasanan asettaminen tai vaihtaminen rajoitetun levyn toistamiseksi. Näppäile luku 0000, jos salasanaa ei ole tai olet unohtanut sen.
- [Valmiustila]: automaattisen valmiustilan ottaminen käyttöön ja poistaminen käytöstä. Jos se on käytössä, soitin siirtyy valmiustilaan, kun sitä ei ole käytetty 18 minuuttiin (esimerkiksi kun toisto on keskeytetty tai pysäytetty).
- **[VCD PBC]**: näytä tai ohita VCD- ja SVCD-levyjen sisältövalikko.
- [Levyn automaattinen toisto]: ota käyttöön tai poista käytöstä levyn automaattinen toisto käynnistyksen jälkeen.

<span id="page-16-0"></span>[Automaattinen videon toisto]: ota käyttöön tai poista käytöstä videoiden peräkkäinen toisto USB-laitteesta.

#### Huomautus

- Jos haluamasi kieli ei ole valittavissa levyn kieleksi (ääni tai tekstitys), voit valita valikosta [Muu] ja näppäillä 4-numeroisen kielikoodin, joka on tämän käyttöoppaan lopussa.
- Jos valitset kielen, joka ei ole saatavilla levyllä, soitin käyttää levyn oletusarvoista kieltä.

# Lisäasetukset (muistin tyhjentäminen...)

- **1** Paina  $\hat{\mathbf{r}}$  -painiketta.
- Avaa lisäasetukset valitsemalla **[Asennus]** > [Lisäasetukset].
- [BD-Live-suojaus]: BD-Live-sisällön käytön rajoittaminen tai salliminen (ainoastaan eikaupalliset, käyttäjän luomat BD-Live-levyt).
- • [Downmix-tila]: 2-kanavaisen äänilähdön hallinta.
- [Ohjelmistopäivitys]: valitsemalla tämän voit päivittää ohjelmiston verkon kautta tai USB-laitteesta.
- [Tyhjennä muisti]: edellisen BD-Livelatauksen poistaminen USB-laitteesta. BUDA-kansio luodaan automaattisesti BD-Live-latauksen tallentamiseksi.
- **[DivX® VOD Code]**: DivX®rekisteröintikoodin ja rekisteröinnin purkukoodin näyttäminen.
- [Netflix ESN]: näytä soittimen ESNnumero (Electronic Serial Number).
- [Deactivation]: peruuta soittimen Netflixaktivointi.
- [Versiotiedot]: soittimen ohjelmistoversiotietojen näyttäminen.
- [Palauta oletusasetukset]: soittimen tehdasasetusten palauttaminen lukuun ottamatta salasanaa ja lapsilukkotasoa.

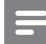

#### Huomautus

- Kaupallisten Blu-ray-levyjen internet-käyttöä ei voi rajoittaa.
- Ennen kuin ostat DivX-videoita ja toistat niitä tällä soittimella, rekisteröi soitin osoitteessa www.divx.com DivX VOD -koodilla.

# <span id="page-17-0"></span>3 Ohjelmiston päivittäminen

Ennen kuin päivität tämän soittimen ohjelmiston, tarkista nykyinen ohjelmistoversio:

Paina  $\bigoplus$  ia valitse [Asennus] > [Lisäasetukset] > [Versiotiedot], ja paina OK.

# Päivitä ohjelmisto internetin kautta

- 1 Internet-yhteyden muodostaminen soittimesta (katso kohtaa Verkon määrittäminen).
- 2 Paina  $\hat{\mathbf{r}}$  -painiketta ja valitse [Asennus].
- Valitse [Lisäasetukset] > [Ohjelmistopäivitys]> [Verkko].
	- » Jos päivitettävää sisältöä löydetään, saat kehotteen aloittaa päivityksen.
- $4$  Päivitä ohjelmisto noudattamalla TV:n ohjeita.
	- » Kun päivitys on valmis, soitin sammuu ja käynnistyy uudelleen automaattisesti.

# Ohjelmistopäivitys USByhteyden kautta

- 1 Hae uusin ohjelmistoversio osoitteesta www.philips.com/support
	- Hae laitteesi malli ja napsauta kohtaa Ohjelmistot ja ohjaimet.
- 2 Lataa ohjelmisto USB-laitteeseen.
	- a Pura ladattu tiedosto ja varmista, että puretun kansion nimi on UPG.
	- b Siirrä UPG-kansio ylätason hakemistoon.
- **3** Liitä USB-laite soittimen  $\leftarrow$  (USB) -liitäntään.
- 4 Paina  $\uparrow$  -painiketta ja valitse [Asennus].<br>5 Valitse [Lisäasetukset] >
- Valitse [Lisäasetukset] > [Ohjelmistopäivitys]> [USB].
	- » Jos päivitettävää sisältöä löydetään, saat kehotteen aloittaa päivityksen.
- 6 Päivitä ohjelmisto noudattamalla TV:n ohjeita.
	- » Kun päivitys on valmis, soitin sammuu ja käynnistyy uudelleen automaattisesti.

# Varoitus

• Älä katkaise laitteen virtaa tai irrota USBmassamuistilaitetta kesken ohjelmistopäivityksen. Soitin voi vahingoittua.

# <span id="page-18-0"></span>4 Teknisiä tietoja

Huomautus

• Tekniset tiedot voivat muuttua ilman erillistä ilmoitusta

# Aluekoodi

Soitin toistaa levyjä, joilla on jokin seuraavista aluekoodeista.

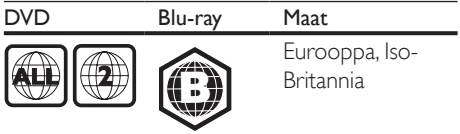

# Mediamuodot

- • BD-Video
- DVD-Video, DVD+R/+RW, DVD-R/-RW, DVD+R/-R DL (Dual Layer)
- VCD/SVCD
- • CD-äänilevy, CD-R/CD-RW, MP3-, WMA-, JPEG-tiedostot
- • DivX (Ultra)/DivX Plus HD -tiedostot, MKV-tiedostot
- USB-massamuistilaite

# Tiedostomuodot

- Ääni:
	- .aac, .mka, .mp3, .wma, .wav, .m4a, .flac, .ogg
- Video:
	- .avi, .divx, .mp4, .m4v, .ts, .mov, .mkv, .m2ts, .mpg, .mpeg, .3gp
- Kuva: .jpg, .jpeg, .gif, .png

# Äänimuodot

Tämä tuote tukee seuraavia äänitiedostoja.

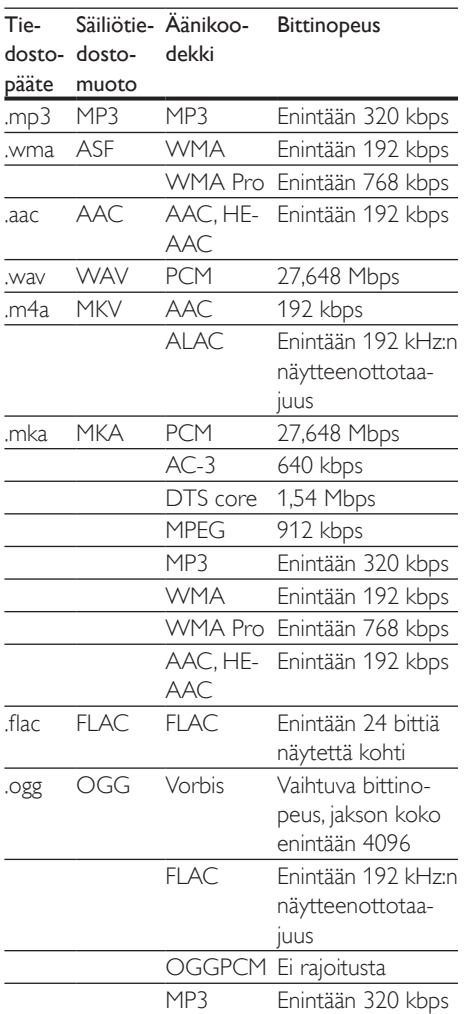

# Videomuodot

Jos käytössäsi on teräväpiirtotelevisio, tämä tuote voi toistaa videotiedostot seuraavin asetuksin:

- Tarkkuus: 1920 x 1080 pikseliä
- Kuvataajuus:  $6 \sim 30$  kuvaa sekunnissa.

#### .avi-tiedostot AVI-säiliössä (tai .ts-tiedostot .mkv-tiedostot MKV-säiliössä TS-säiliössä)

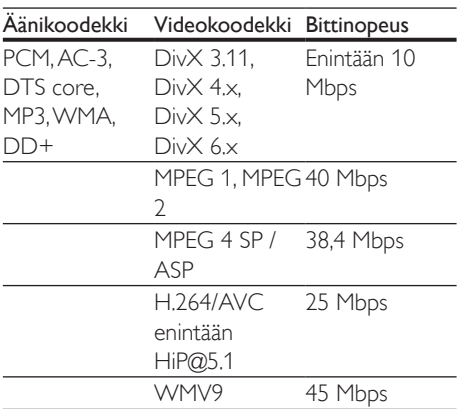

## .divx-tiedostot AVI-säiliössä

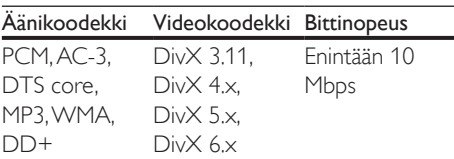

#### .mp4- tai .m4v-tiedostot MP4-säiliössä

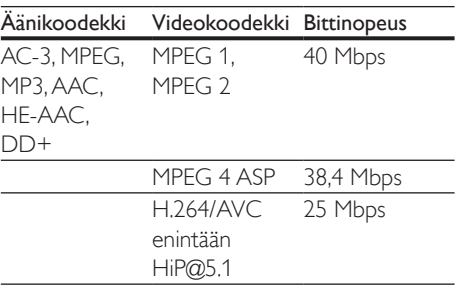

# .mov-tiedostot MOV-säiliössä

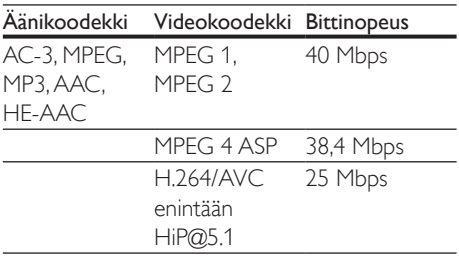

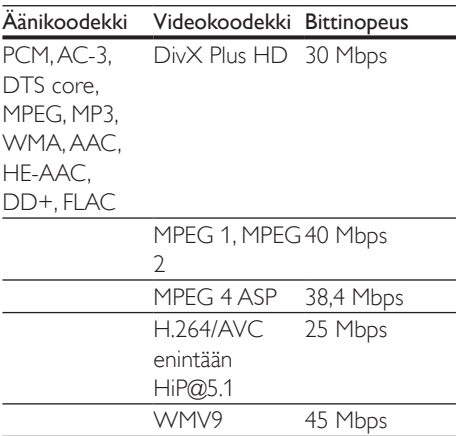

# .m2ts-tiedostot MKV-säiliössä

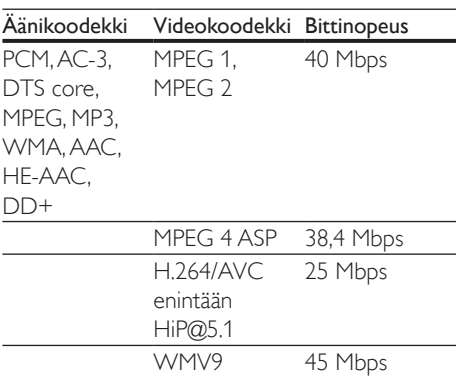

## .mpg- ja .mpeg-tiedostot PS-säiliössä

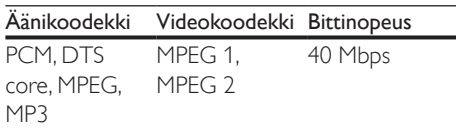

## .3gp-tiedostot 3GP-säiliössä

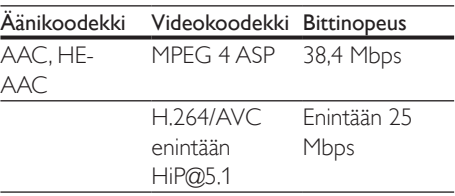

# Video

- Signaalijärjestelmä: PAL/NTSC
- • HDMI-lähtö: 480i/576i, 480p/576p, 720p, 1080i, 1080p, 1080p / 24 Hz

# Ääni

- Digitaalilähtö: 0,5 Vp-p (75 ohmia) • Koaksiaali
- • HDMI-lähtö
- Näytteenottotaajuus:
	- MP3: 32 kHz, 44,1 kHz, 48 kHz
	- WMA: 44.1 kHz, 48 kHz
- Vakiobittinopeus:
	- MP3: 112-320 kpbs
	- WMA: 48-192 kpbs

# **USB**

- Yhteensopivuus: Hi-Speed USB (2.0)
- • Luokat: USB Mass Storage Class
- Tiedostojärjestelmä: FAT16, FAT32
- $\bullet$  USB-portti:  $5V = 500$  mA
- Tukikiintolevy: tarvitaan ehkä ulkoinen virtalähde.

# Päälaite

- • Käyttöjännite: 220-240V~, 50-60Hz
- • Virrankulutus: 10 W
- Virrankulutus valmiustilassa: alle 0,5 W
- Mitat ( $l \times k \times s$ ): 310  $\times$  39,5  $\times$  217,7 mm
- Nettopaino: 1,12 kg

# Käyttölämpötila ja -ilmankosteus

0–45 °C, 5–90 %:n ilmankosteus kaikille ilmastoille.

# Säilytyslämpötila ja -ilmankosteus

-40-70 °C, 5-95 %

# Lisätarvikkeet

- Kaukosäädin ja paristot
- **Pikaopas**
- D-ROM, jossa on monikielinen käyttöopas (vain Manner-Euroopan versiossa)

# Laser

- Lasertyyppi (diodi): AlGaInN (BD), AlGaInP (DVD/CD)
- • Aallonpituus: 398-413nm (BD),645-664nm (DVD), 770-800nm (CD)
- Lähtöteho: 1,7 mW (BD), 0,19 mW (DVD), 0,25 mW (CD)

# Tietoa valmiustilasta

- los laitetta ei käytetä 18 minuuttiin, se siirtyy automaattisesti valmiustilaan tai verkon valmiustilaan.
- Virrankulutus valmiustilassa tai verkon valmiustilassa on alle 0,5 wattia.

# <span id="page-21-0"></span>5 Vianmääritys

#### Huomautus

- Tunniste- ja tehotiedot on mainittu laitteen takana olevassa arvokilvessä.
- Varmista ennen liitäntöjen tekemistä, että kaikki laitteet on irrotettu virtalähteestä.

## Vakava varoitus

• Sähköiskun vaara. Älä koskaan avaa soittimen runkoa.

Älä yritä korjata soitinta itse, jotta takuu ei mitätöidy.

Jos sinulla on ongelmia soittimen käytön kanssa, tarkista seuraavat seikat, ennen kuin otat yhteyden huoltoon. Jos ongelma ei ratkea, rekisteröi soitin ja saat tukea osoitteessa www.philips.com/support.

Kun otat yhteyttä Philipsiin, sinulta kysytään soittimen mallia ja sarjanumeroa. Malli- ja sarianumero ovat soittimen taustapuolella. Kirjoita numerot tähän:

Mallinumero

Sarianumero

# Päälaite

#### Soittimen painikkeet eivät toimi.

Irrota sottimen virtajohto pistorasiasta muutamaksi minuutiksi ja liitä se uudelleen.

# Kuva

#### Ei kuvaa.

• Varmista, että TV:ssä on valittuna oikea lähde soitinta varten.

### HDMI-liitännän kautta ei näy kuvaa.

- Varmista, ettei HDMI-kaapeli ole viallinen. Jos kaapeli on viallinen, vaihda se uuteen HDMI-kaapeliin.
- Paina kaukosäätimen  $\bigoplus$  -painiketta ja paina sitten numeropainikkeilla 731. Tai odota automaattista palautusta 10 sekuntia.

los soitin on liitetty muuhun kuin suositeltuun näyttölaitteeseen HDMIkaapelilla, ääni- ja videosignaali ei välttämättä välity.

#### Levy ei toista HD-videota.

- Varmista, että levy sisältää teräväpiirtovideota.
- Varmista, että TV tukee teräväpiirtovideota.

# Ääni

#### TV:stä ei kuulu ääntä.

- Varmista, että äänikaapelit on liitetty TV:n äänituloon.
- Varmista, että TV:ssä on valittuna oikea lähde soitinta varten.

#### Ulkoisen äänentoistolaitteen (kotiteatteri/ vahvistin) kaiuttimista ei kuulu ääntä.

- Varmista, että äänikaapelit on liitetty äänilaitteen äänituloon.
- Valitse ulkoisesta äänentoistolaitteesta oikea äänilähde.

#### HDMI-liitännän kautta ei kuulu ääntä.

• HDMI-liitännän kautta ei ehkä kuulu ääntä, jos liitetty laite ei ole HDCP-yhteensopiva tai vain DVI-yhteensopiva.

### Ei toissijaista äänilähtöä PIP-ominaisuudelle.

Kun [Bittivirta] on valittu [HDMI-ääni]- tai [Digitaalinen ääni] -valikosta, interaktiiviset äänet, kuten PIP-ominaisuuden toissijainen ääni, mykistetään. Poista valinta kohdasta [Bittivirta].

# Toistaminen

#### Levyn toisto ei onnistu.

- Puhdista levy.
- Varmista, että levy on ladattu oikein.
- Varmista, että soitin tukee levyä. Katso kohtaa Tekniset tiedot.
- • Varmista, että tuote tukee DVD- tai BDlevyn aluekoodia.
- DVD±RW- tai DVD±R-levyt: varmista, että levy on viimeistelty.

#### DivX-videotiedostojen toisto ei onnistu.

- Varmista, että DivX-videotiedosto on kokonainen.
- Varmista, että videon tiedostotunniste on oikea.

### DivX-tekstitys ei näy oikein.

- Varmista, että tekstitystiedostolla on sama nimi kuin DivX-videotiedostolla.
- Varmista, että soitin tukee tekstitystiedoston tunnistetta (.srt, .sub, .txt, .ssa tai .smi).

#### Liitetyn USB-muistilaitteen sisällön luku ei onnistu.

- Varmista, että USB-muistilaitteen muoto on yhteensopiva soittimen kanssa.
- Varmista, että soitin tukee USBmuistilaitteen tiedostojärjestelmää.
- USB-kiintolevylle tarvitaan ehkä ulkoinen virtalähde.

### TV-ruudussa näkyy teksti No entry tai x.

• Toimintoa ei voi käyttää.

### EasyLink-ominaisuus ei toimi.

Varmista, että soitin on liitetty Philipsmerkkiseen EasyLink-televisioon ja että EasyLink-asetus on käytössä (katso kohtaa Blue-ray-/DVD-soittimen käyttö > Philips EasyLink -toiminnon käyttäminen).

#### BD-Live-ominaisuuksien käyttö ei onnistu.

- Varmista, että soitin on liitetty verkkoon (katso kohtaa Blue-ray-/DVD-soittimen käyttö > Verkon määrittäminen).
- Varmista, että verkkoasennus on tehty (katso kohtaa Blue-ray-/DVD-soittimen käyttö > Verkon määrittäminen).
- Varmista, että Blu-ray-levy tukee BD-Liveominaisuuksia.
- Tyhjennä muisti. (Asetusten muuttaminen > Lisäasetukset (BD-Live-suojaus, tyhjennä muisti...)).

# Verkko

#### Internetpalvelut eivät toimi.

- Varmista, että verkkoliitäntä on tehty oikein (katso kohtaa Blue-ray-/DVD-soittimen käyttö > Verkon määrittäminen).
- Varmista, että verkkoasennus on tehty (katso kohtaa Blue-ray-/DVD-soittimen käyttö > Verkon määrittäminen).
- Tarkista reitittimen yhteys (katso lisätietoja reitittimen käyttöoppaasta).

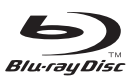

'Blu-ray Disc ™ ' and 'Blu-ray Disc ™ ' logo are trademarks of Blu-ray Disc Association.

# HƏMI

HDMI, and HDMI logo and High-Definition Multimedia Interface are trademarks or registered trademarks of HDMI licensing LLC in the United States and other countries.

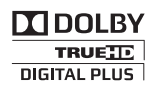

Manufactured under license from Dolby Laboratories. Dolby and the double-D symbol are trademarks of Dolby Laboratories.

 $DIX^+$ 

ABOUT DIVX VIDEO: DivX® is a digital video format created by DivX, LLC, a subsidiary of Rovi Corporation.This is an official DivX Certified® device that plays DivX video. Visit divx.com for more information and software tools to convert your files into DivX videos. ABOUT DIVX VIDEO-ON-DEMAND: This DivX Certified® device must be registered in order to play purchased DivX Video-on-Demand (VOD) movies. To obtain your registration code, locate the DivX VOD section in your device setup menu. Go to vod.divx.com for more information on how to complete your registration.

DivX Certified® to play DivX® and DivX Plus® HD (H.264/MKV) video up to 1080p HD including premium content.

DivX®, DivX Certified®, DivX Plus® HD and associated logos are trademarks of Rovi Corporation or its subsidiaries and are used under license.

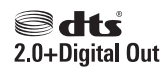

For DTS patents,see http://patents.dts.com. Manufactured under license from DTS Licensing Limited. DTS, the Symbol, & DTS and the Symbol together are registered trademarks, and DTS 2.0+Digital Out is a trademark of DTS, Inc. © DTS, Inc. ALL Rights Reserved.

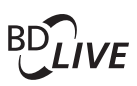

BONUSVIEW™ 'BD LIVE ™ ' and 'BONUSVIEW ™ ' are trademarks of Blu-ray Disc Association.

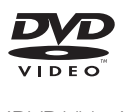

'DVD Video' is a trademark of DVD Format/ Logo Licensing Corporation.

# **METELIM**

Netflix and the Netflix logo are trademarks or registered trademarks of Netflix, Inc.

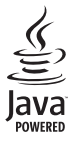

S<br> **Oracle and Java are registered trademarks of**<br>
Oracle and Java are registered trademarks of Oracle and/or its affiliates. Other names may be trademarks of their respective owners.

# Language Code

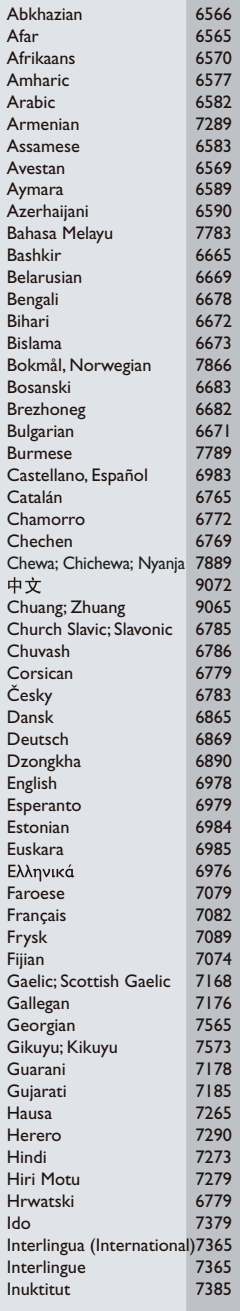

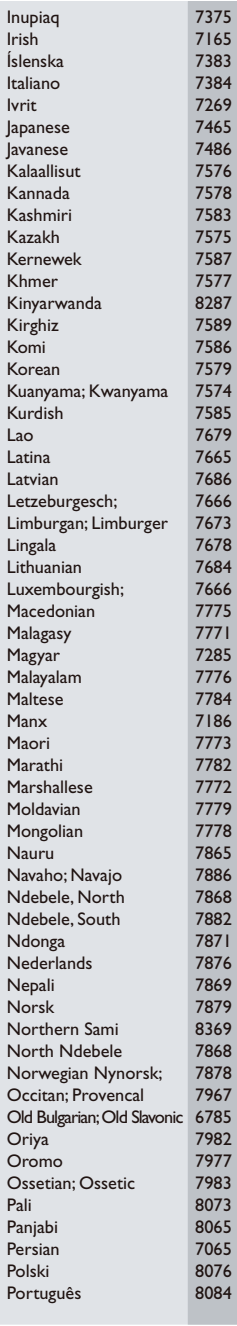

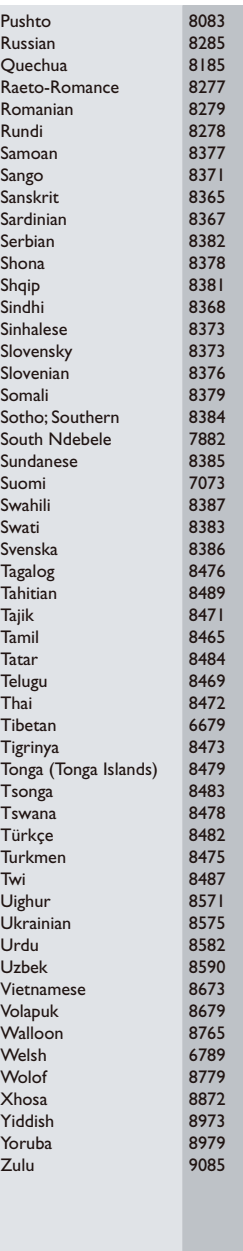

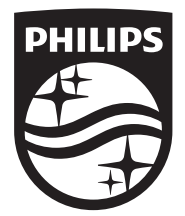

Specifications are subject to change without notice © 2014 Koninklijke Philips N.V. All rights reserved. Trademarks are the property of Koninklijke Philips N.V. or their respective owners.

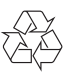

BDP2200\_12\_UM\_V3.0